## Use a Epson Projector as a wireless monitor

1191 August 14, 2023 [Projectors](https://kb.lawrence.k12.ma.us/category.php?id=68) 256

Turn on the Epson Projector

Press the Home button to bring up the home screen

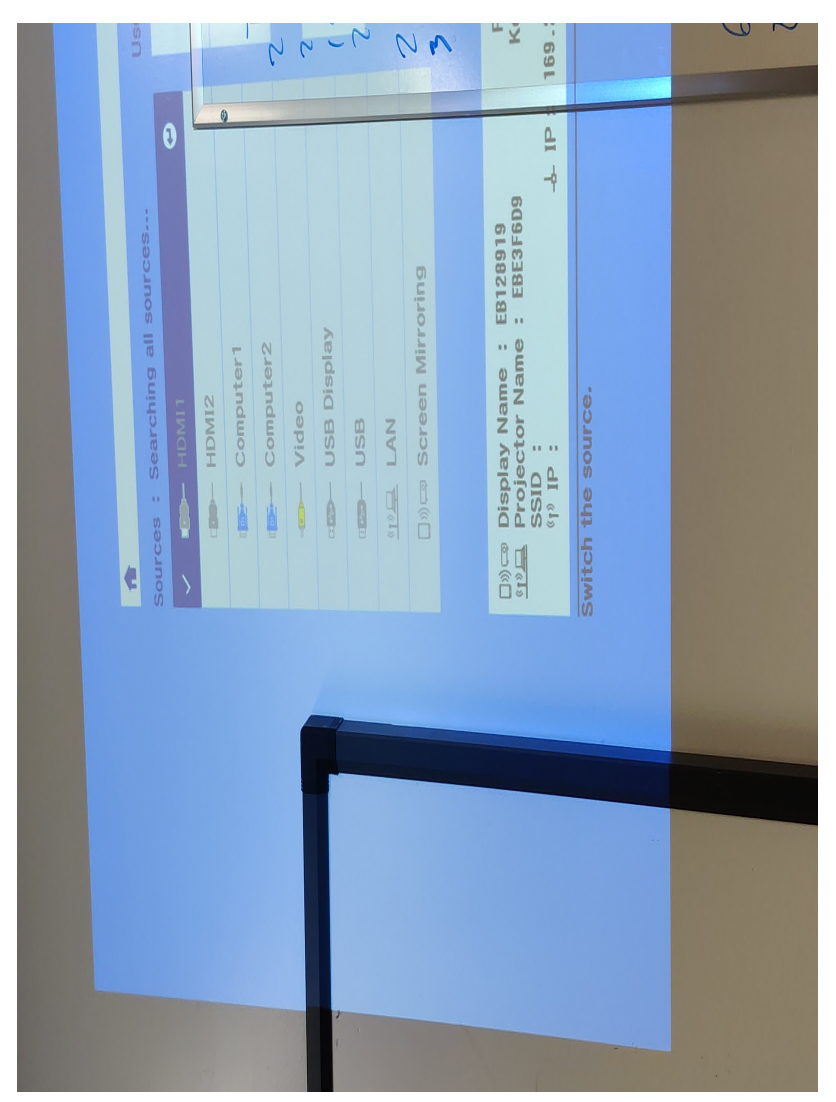

Select the Screen Mirroring source, by pressing the down arrow key a few times, then press the enter key

The projector is now waiting for a laptop to send video to it, take note of what is listed as "Display Name"

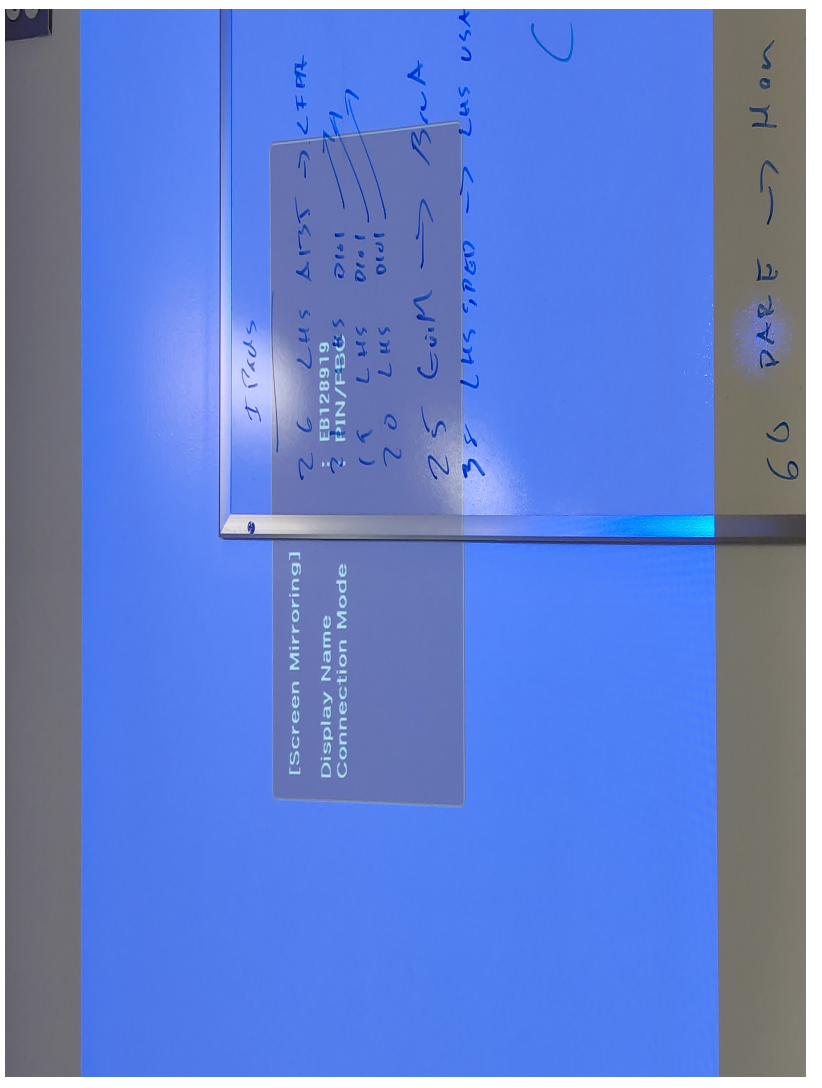

see [How to share a Windows laptop screen to another display - Miracast](https://kb.lawrence.k12.ma.us/article.php?id=1192)

Online URL: <https://kb.lawrence.k12.ma.us/article.php?id=1191>